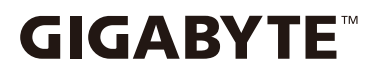

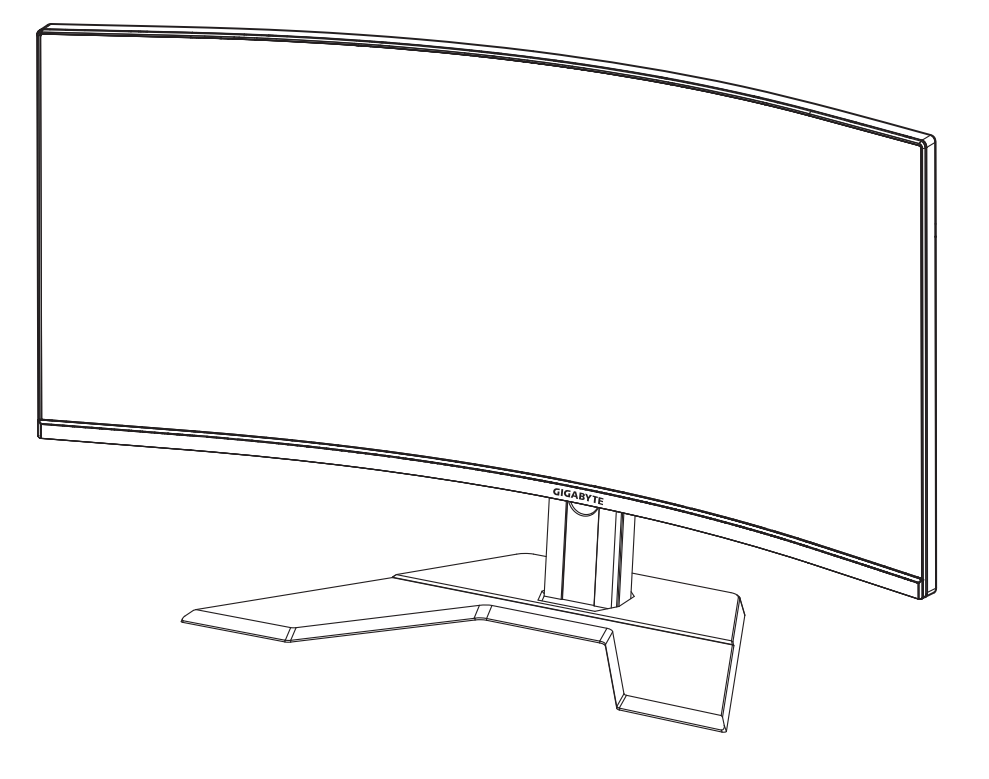

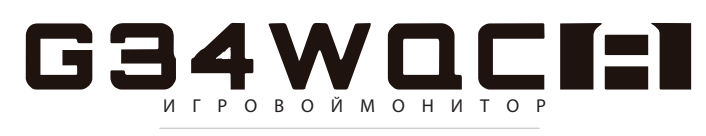

#### **РУКОВОДСТВО ПОЛЬЗОВАТЕЛЯ**

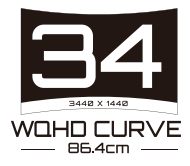

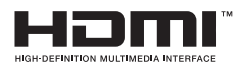

## **Авторское право**

© 2020 GIGA-BYTE TECHNOLOGY CO., LTD. Все права защищены.

Товарные знаки, упомянутые в настоящем руководстве, официально зарегистрированы соответствующими правообладателями.

## **Отказ от ответственности**

Сведения, представленные в настоящем руководстве, защищены законами об авторском праве и являются собственностью компании GIGABYTE.

Компания GIGABYTE вправе вносить изменения в технические характеристики и свойства, указанные в настоящем руководстве, без предварительного уведомления.

Запрещается воспроизводить, копировать, переводить, передавать или публиковать в любой форме и любыми средствами сведения, содержащиеся в настоящем руководстве, без предварительного письменного разрешения компании GIGABYTE.

- Внимательно ознакомьтесь с содержанием Руководства пользователя, призванного помочь Вам в эксплуатации монитора указанной модели.
- Подробная информация о продукте размещена на официальном сайте компании GIGABYTE по адресу http://www.gigabyte.ru

# **СВЕДЕНИЯ ПО БЕЗОПАСНОСТИ**

**Информация о соответствии нормативным требованиям Уведомление о соответствии стандартам Федеральной комиссии США по связи (FCC)**

#### **Декларация поставщика 47 Cfr § 2.1077 Информация о соответствии**

Наименование продукта: ЖК-монитор Торговая марка: GIGABYTE Модель: G34WOC A

Ответственная сторона – U.S. Контактная информация G.B.T. Inc. Адрес: 17358 Railroad street, City Of Industry, CA91748 Тел.: 1-626-854-9338 Официальная информация в Интернет: https://www.gigabyte.com

#### **fCC Заявление о соответствии:**

Это устройство соответствует требованиям Части 15 Правил FCC, Подраздел B, Индустриальные помехи. При использовании устройства должны быть соблюдены следующие два условия: (1) Данное устройство не создает вредные помехи; и (2) Данное устройство должно быть устойчиво к воздействию внешних помех, в том числе к помехам, которые могут нарушить нормальную работу устройства.

Это устройство было протестировано и признано соответствующим требованиям к устройствам Класса В в соответствии с Частью 15 Требований FCC. Эти ограничения разработаны для обеспечения достаточной защиты от вредных помех в бытовых условиях. Данное оборудование генерирует, использует и может распространять электромагнитные волны, нарушение предписаний производителя в части установки и эксплуатации изделия может привести к возникновению помех при работе устройств радиосвязи. Даже при соблюдении инструкций по установке не гарантируется отсутствие помех в каком-то определенном случае. Если данное устройство вызывает помехи при приеме радио- и телевизионных сигналов, что легко проверить, выключив и включив устройство, пользователю рекомендуется попытаться устранить помехи, выполнив указанные далее действия:

- Изменить ориентацию или перенести в другое место приемную антенну;
- Увеличить расстояние между приемником и устройством;
- Подключить оборудование и приемник к сетевым розеткам разных цепей;
- Обратиться за помощью к продавцу или опытному специалисту по теле- и радиотехнике.

#### **Заявление Министерства связи Канады**

Данное цифровое устройство не превышает пределов для цифровых устройств класса B по радиошумовым помехам, установленных Положениями по радиоинтерференции Министерства связи Канады. Это цифровое устройство класса B оответствует канадскому стандарту ICES-003.

#### **Avis de conformité à la réglementation d' Industrie Canada**

Cet appareil numérique de la classe B est conforme à la norme NMB-003 du Canada.

## **European Union (EU) CE Declaration of Conformity**

This device complies with the following directives: Electromagnetic Compatibility Directive 2014/30/EU, Low-voltage Directive 2014/35/ EU, ErP Directive 2009/125/EC, RoHS directive (recast) 2011/65/EU & the 2015/863 Statement. This product has been tested and found to comply with all essential requirements of the Directives.

#### **Уведомление о соответствии правилам Европейского Союза об ограничении содержания вредных веществ (RoHS) Директива 2011/65/EU и Директива (EU) 2015/863**

Изделие GIGABYTE не содержит вредных веществ (Cd, Pb, Hg, Cr[VI], PBD и PBDE). Детали и компоненты прошли тщательный отбор на соответствие требованиям RoHS. Компания GIGABYTE разрабатывает и производит изделия, в которых не используются запрещенные международными нормами токсичные химикаты.

#### **Уведомление о соответствии требованиям директивы ЕС об отходах электрического и электронного оборудования (WEEE)**

Компания GIGABYTE соблюдает законы, принятые в рамках предписаний Директивы 2012/19/EU WEEE (об отходах электрического и электронного оборудования). В директиве WEEE указан порядок обращения, сбора, переработки и утилизации электрических и электронных устройств и их компонентов. Согласно требованиям Директивы, использованное оборудование подлежит маркировке, раздельному сбору и утилизации в установленном порядке.

## **Информация о знаке WEEE**

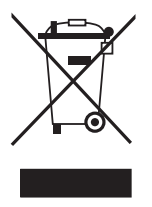

Указанный знак наносится на изделие или его упаковку. Знак указывает на то, что данное изделие запрещается утилизировать совместно с другими отходами. Устройство следует сдать в центр сбора отходов для выполнения процедуры идентификации, сортировки, переработки и утилизации.

Дополнительные сведения о местах сбора отходов оборудования для переработки могут предоставить муниципальные учреждения, службы по утилизации бытовых отходов или продавец изделия. Они же могут предоставить сведения об экологически безопасной переработке.

#### **Директива о переработке изделий по окончании срока службы**

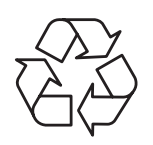

Если приведенный символ размещен на продукте или на его упаковке, это свидетельствует о том, что данный родукт нельзя утилизировать вместе с другими отходами. Такое изделие следует доставить в центры сбора отходов для идентификации, сортировки, переработки и утилизации.

### **Déclaration de Conformité aux Directives de l'Union européenne (UE)**

Cet appareil portant la marque CE est conforme aux directives de l'UE suivantes: directive Compatibilité Electromagnétique 2014/30/UE, directive Basse Tension 2014/35/UE, directive 2009/125/CE en matière d'écoconception, la directive RoHS II 2011/65/UE & la déclaration 2015/863.

La conformité à ces directives est évaluée sur la base des normes européennes harmonisées applicables.

# **European Union (EU) CE-Konformitätserklärung**

Dieses Produkte mit CE-Kennzeichnung erfüllen folgenden EURichtlinien:

EMV-Richtlinie 2014/30/EU, Niederspannungsrichtlinie 2014/30/EU, Ökodesign-Richtlinie 2009/125/EC, RoHS-Richtlinie 2011/65/EU erfüllt und die 2015/863 Erklärung.

Die Konformität mit diesen Richtlinien wird unter Verwendung der entsprechenden Standards zurEuropäischen Normierung beurteilt.

## **CE declaração de conformidade**

Este produto com a marcação CE estão em conformidade com das seguintes Diretivas UE: Diretiva Baixa Tensão 2014/35/EU; Diretiva CEM 2014/30/EU; Diretiva Conceção Ecológica 2009/125/CE; Diretiva RSP 2011/65/UE e a declaração 2015/863.

A conformidade com estas diretivas é verificada utilizando as normas europeias harmonizadas.

# **CE Declaración de conformidad**

Este producto que llevan la marca CE cumplen con las siguientes Directivas de la Unión Europea: Directiva EMC (2014/30/EU), Directiva de bajo voltaje (2014/35/EU), Directiva de Ecodiseño (2009/125/EC), Directiva RoHS (recast) (2011/65/EU) y la Declaración 2015/863. El cumplimiento de estas directivas se evalúa mediante las normas europeas armonizadas.

## **Japan Class 01 Equipment Statement**

安全にご使用いただくために 接地接続は必ず電源プラグを電源につなぐ前に行って下さい。 また、接地接続を外す場合は、必ず電源プラグを電源から切り離してか ら行って下さい。

## **Japan VCCI Class B Statement**

クラス B VCCI 基準について

この装置は、クラス B 情報技術装置です。 この装置は、家庭環境で使用 することを目的としていますが、この装置がラジオやテレビジョン受信 機に近接して使用されると、受信障害を引き起こすことがあります。 取扱説明書に従って正しい取り扱いをして下さい。

VCCI-B

China RoHS Compliance Statement

中国《废弃电器电子产品回收处理管理条例》提示性说明 为了更好地关爱及保护地球,当用户不再需要此产品或产品寿命终 止时. 请遵守国家废弃电器电子产品回收处理相关法律法规. 将其 交给当地具有国家认可的回收处理资质的厂商讲行回收处理。

环保使用期限

Environment-friendly Use Period

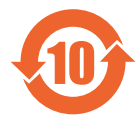

此标识指期限(十年),电子电气产品中含有的有害物质 不会发生外泄或突变、电子电气产品用户正常使用该电子 由气产品不会对环境造成严重 污染或对其人身、财产造 成严重损害的期限。

产品中有害物质的名称及含量:

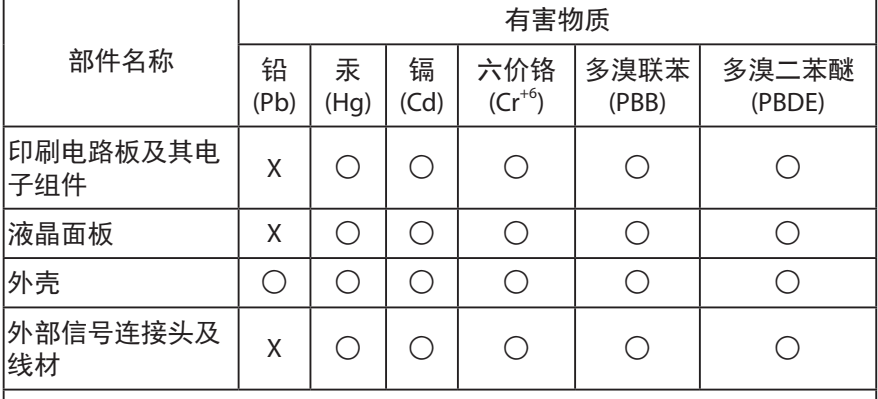

本表格依据 SJ/T 11364 的规定编制。

- ◯: 表示该有害物质在该部件所有均质材料中的含量均在 GB/T 26572 规 定的限量要求以下。
- X : 表示该有害物质至少在该部件的某一均质材料中的含量超出 GB/T 26572 规定的限量要求。

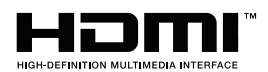

HDMI HDMI 高清晰度多媒体接口以及 HDMI 标志是 HDMI Licensing Administrator, Inc. 在美国和其他国家的商标或注册商标。

# 限用物質含有情況標示聲明書

## Declaration of the Presence Condition of the Restricted Substances Marking

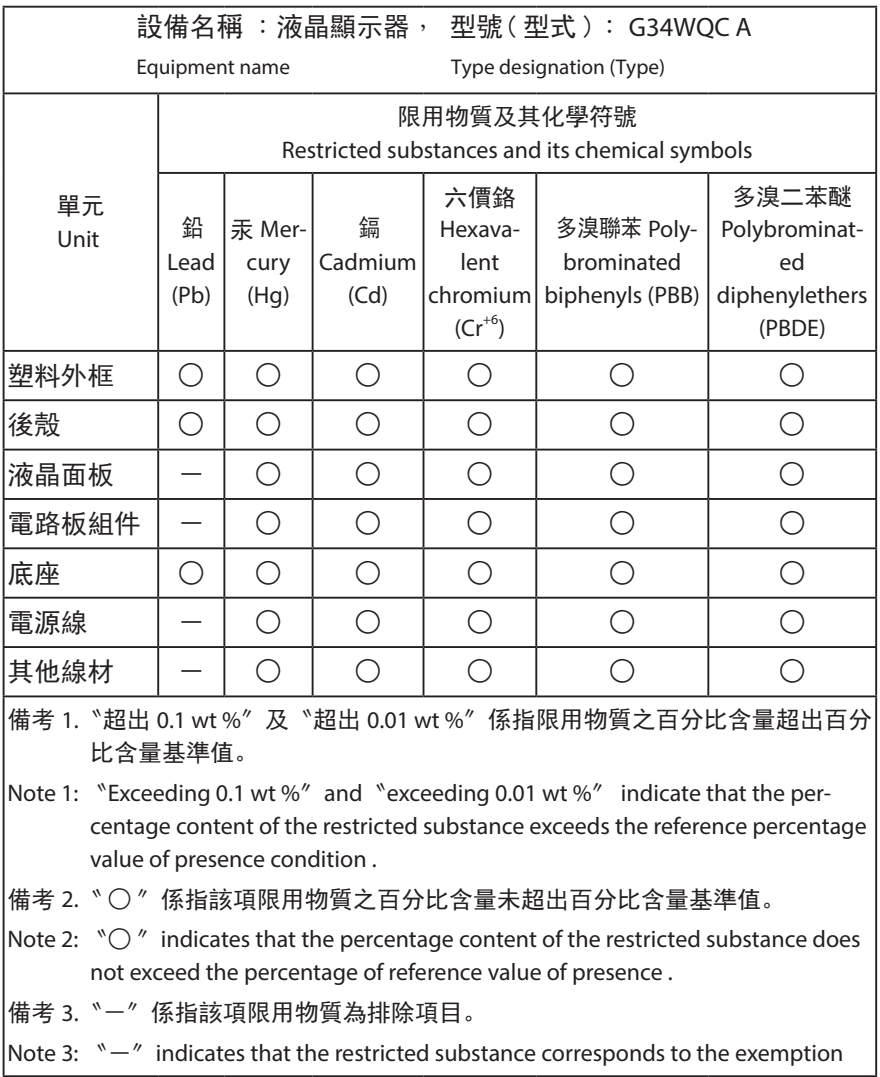

# **Инструкция по технике безопасности**

Перед использованием монитора прочтите настоящую Инструкцию по технике безопасности.

- Используйте только те принадлежности, которые поставляются в комплекте с монитором, или рекомендованы производителем.
- Храните пластиковый упаковочный пакет для устройства в месте, недоступном для детей.
- Перед тем, как подключать монитор к электрической розетке, убедитесь, что характеристики напряжения для блока питания соответствуют характеристикам питания в Вашей стране.
- Вилку кабеля питания следует подключать к правильно смонтированной и заземленной электрической розетке.
- Не прикасайтесь к вилке мокрыми руками, так как это может привести к поражению электрическим током.
- Размещайте монитор на устойчивой поверхности в хорошо проветриваемом месте.
- Не устанавливайте монитор возле источников тепла, например, электрообогревателей, не допускайте воздействия на экран прямых солнечных лучей.
- Отверстия и прорези в корпусе монитора служат для вентиляции. Не закрывайте вентиляционные отверстия другими предметами.
- Не подносите к монитору воду, напитки и другие виды жидкостей. Невыполнение этого требования может вызвать поражение электрическим током или поломку монитора.
- Не забывайте отключать монитор от электрической розетки перед выполнением процедуры очистки.
- Поскольку поверхность экрана легко поцарапать, не прикасайтесь к ней твердыми или острыми предметами.
- Для протирки экрана рекомендуется использовать мягкую безворсовую салфетку вместо обычной ткани. При необходимости для очистки монитора можно использовать специальную жидкость. Запрещается распылять жидкость для очистки непосредственно на поверхность экрана.
- Отключайте кабель питания, если монитор не планируется использовать в течение длительного времени.
- Запрещается самостоятельно разбирать или ремонтировать монитор.

# **СОДЕРЖАНИЕ**

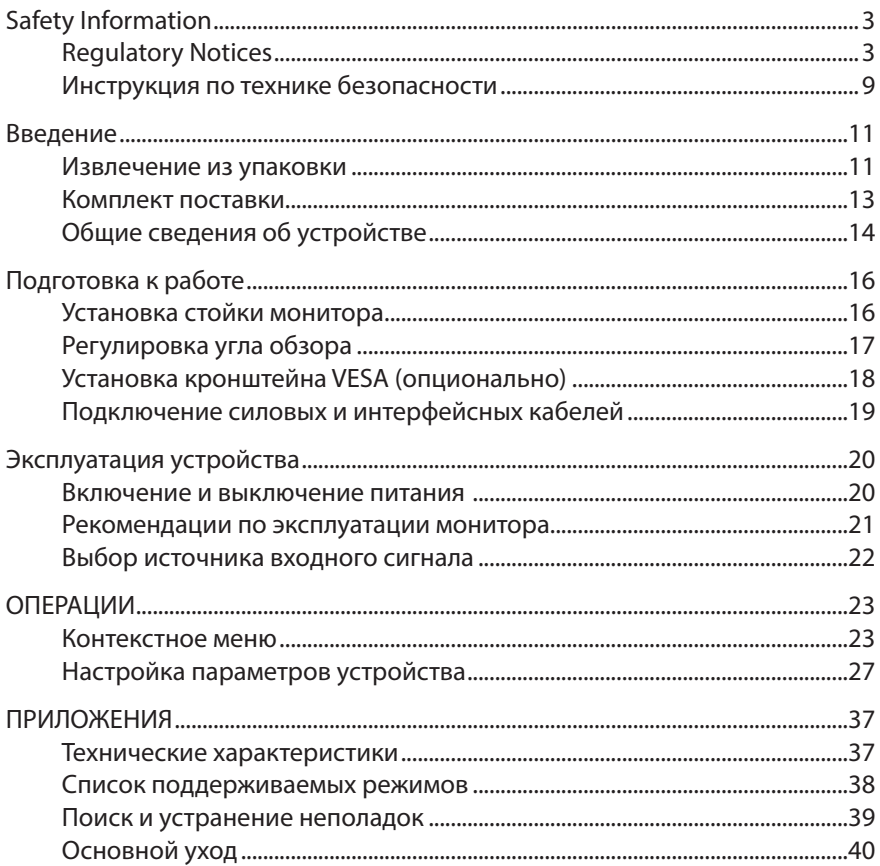

# **ВВЕДЕНИЕ**

#### **Извлечение из упаковки**

- 1. Откройте верхнюю крышку упаковочной коробки. Найдите этикетку для извлечения из упаковки на внутренней крышке.
- 2. Осторожно положите коробку на устойчивую поверхность, правильно определив ориентацию устройства.

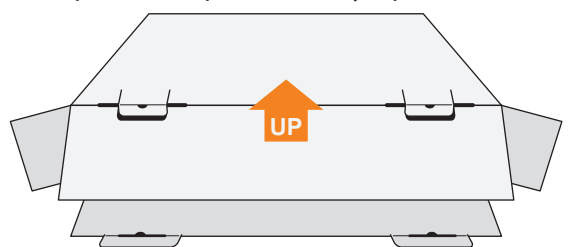

3. Откройте внутреннюю крышку.

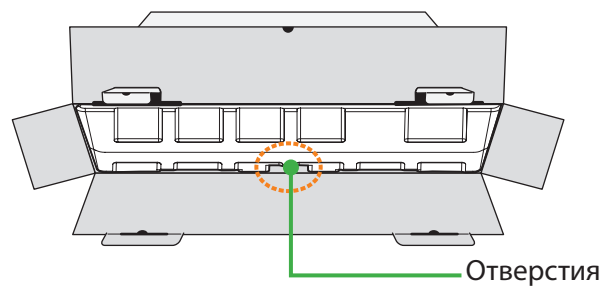

4. Возьмитесь за пенополистироловый блок (через отверстия) и извлеките его из коробки.

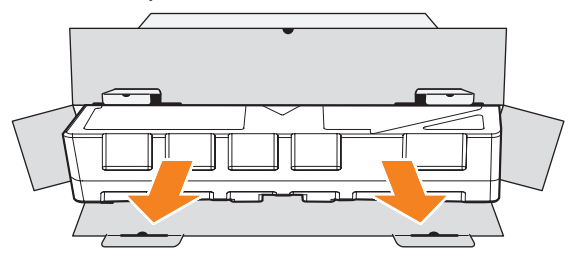

5. Извлеките компоненты, расположенные в нишах на верхнем блоке пенополистирола.

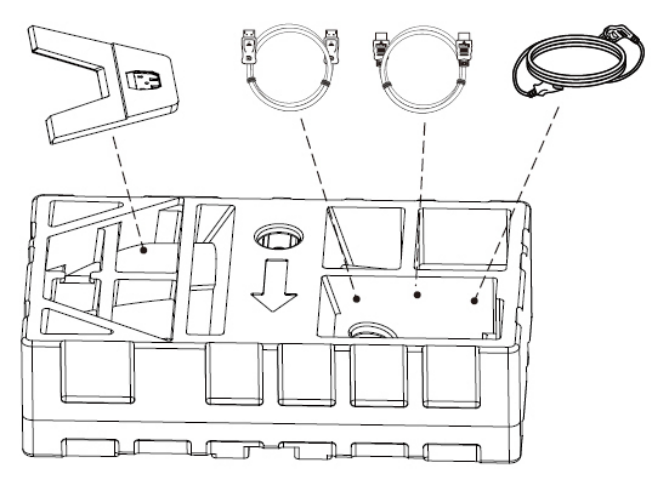

6. Снимите верхний блок пенополистирола. Извлеките монитор, придерживая нижний блок пенополистирола.

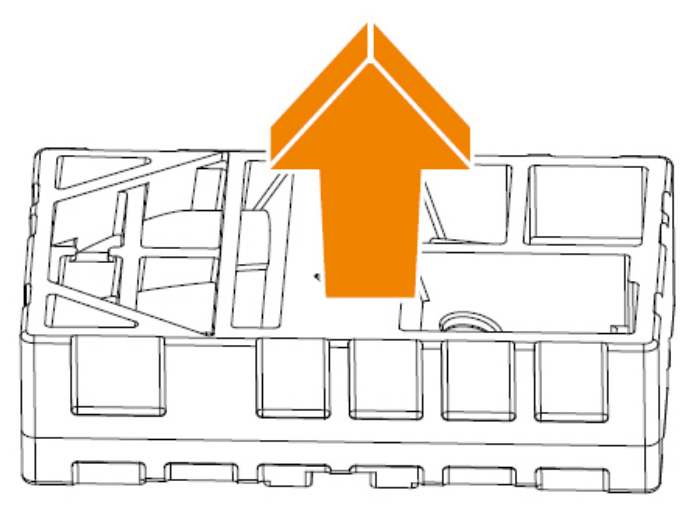

## **Комплект поставки**

В упаковочной коробке находятся перечисленные ниже компоненты. При отсутствии любого из них обратитесь к местному торговому представителю.

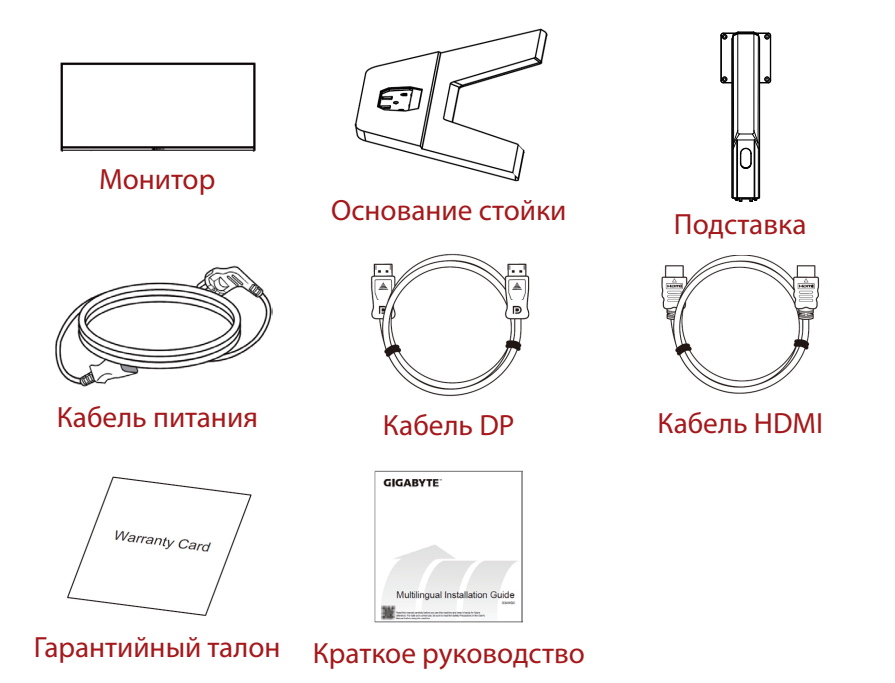

**Примечание.** Рекомендуется сохранить упаковочную коробку и упаковочные материалы для транспортировки монитора в будущем.

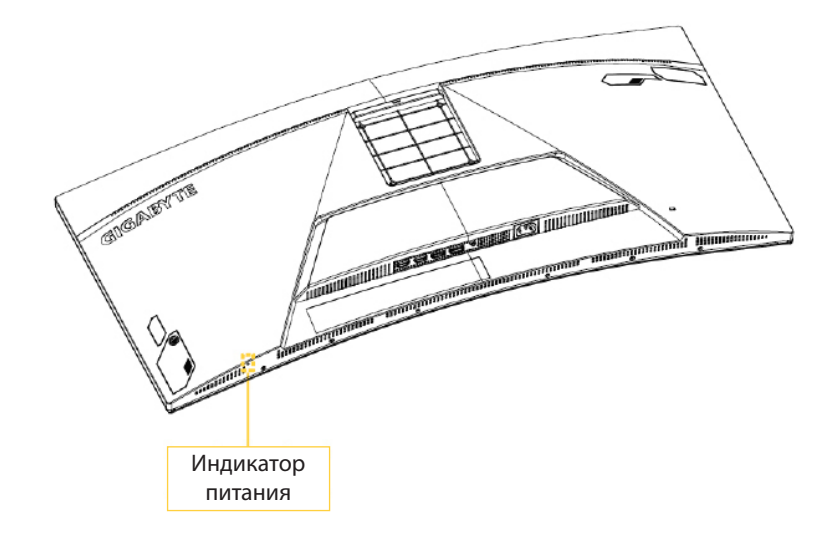

# **Общие сведения об устройстве**

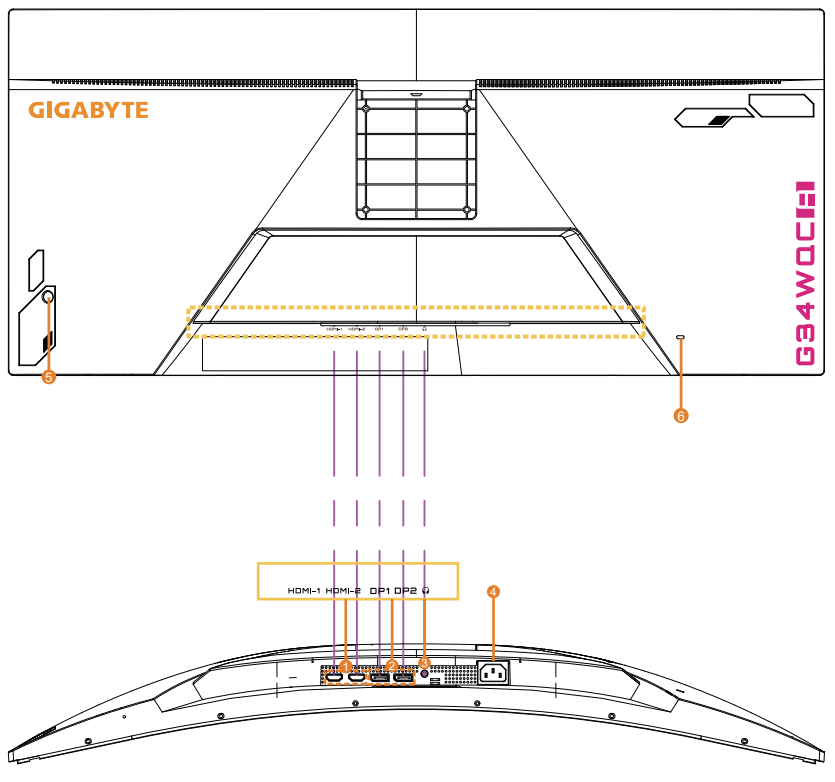

- 1. Порты HDMI (2 шт.)
- 2. Порт DisplayPort (2 шт.)
- 3. Гнездо для наушников
- 4. Входной разъем питания переменного тока
- 5. Кнопка управления
- 6. Замок Kensington

# **ПОДГОТОВКА К РАБОТЕ**

# **Установка стойки монитора**

- 1. Положите монитор экраном вниз на нижний блок вспененного полистирола.
- 2. Совместите выступы на стойке монитора с пазами на основании стойки. Закрепите стойку на основании с помощью винта, как показано на рисунке.

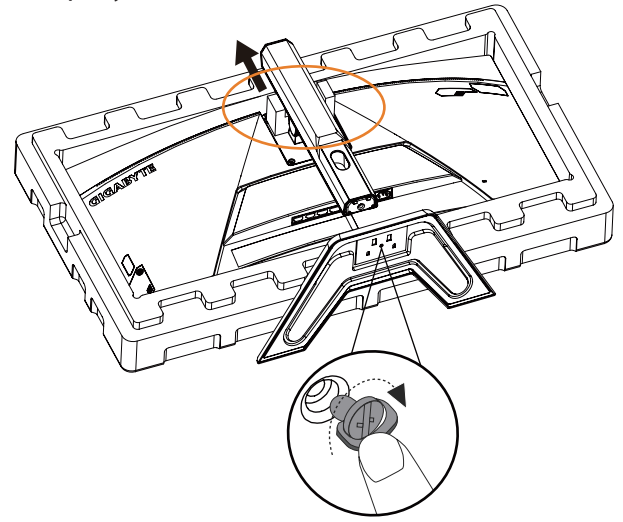

3. Верните монитор в вертикальное положение и поставьте на стол. Высоту монитора можно регулировать после удаления стопоров, как показано на рисунке (поз. 1 и 2).

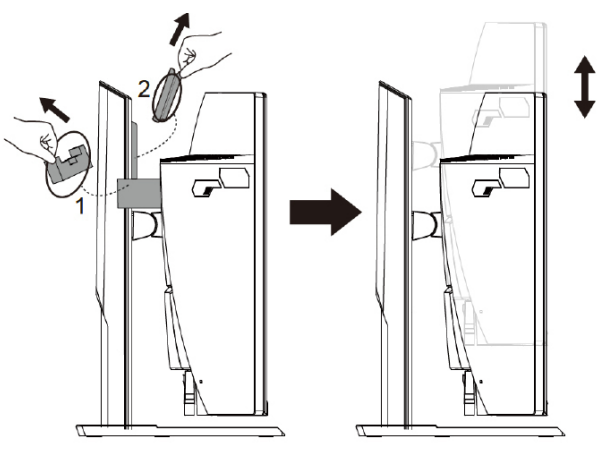

# **Регулировка угла обзора**

**Примечание.** Придерживайте монитор за стойку, чтобы он не опрокинулся в процессе регулировки.

#### **Регулировка угла наклона**

Наклоните экран вперед или назад под нужным углом обзора (от -5˚до 20˚).

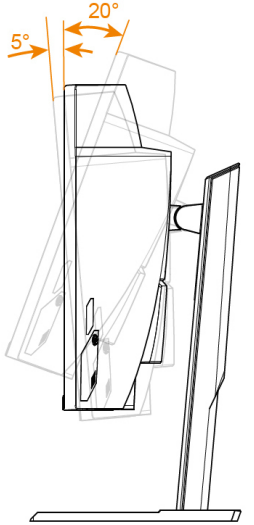

#### **Регулировка ориентации экрана**

Подъем экрана на максимальную высоту (не более 130 мм).

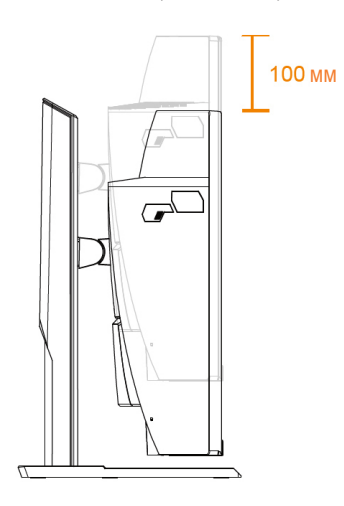

# **Установка кронштейна VESA** (опционально)

Для настенного монтажа устройства разрешается использовать только VESA-кронштейны типоразмера 100 х 100 мм, рекомендованные производителем.

- 1. Положите монитор экраном вниз на нижний блок вспененного полистирола.
- 2. Нажмите на защелки, чтобы отсоединить стойку от монитора.

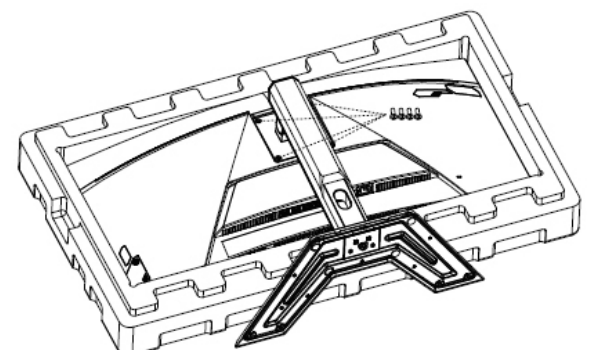

3. Сориентируйте монтажный VESA-кронштейн относительно отверстий, расположенных на задней стенки корпуса монитора. Закрепите VE-SA-кронштейн винтами из комплекта поставки.

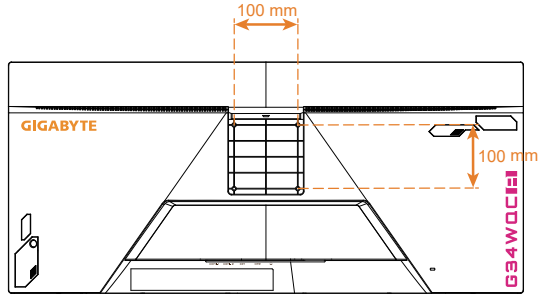

**Примечание.** Чтобы закрепить монитор на стене, руководствуйтесь Инструкцией по установке из комплекта поставки VESA-кронштейна.

> Монитор можно закрепить на стене с использованием поворотных кронштейнов или кронштейнов иного типа. Данный монитор оснащен монтажными отверстиями с шагом 100 мм (соответствуют промышленному стандарту VESA). Для установки на монитор кронштейна стороннего производителя потребуются четыре винта 4 с шагом 0,7 мм и длиной 10 мм. Применение более длинных винтов может привести к повреждению монитора.

Убедитесь, что предоставленный изготовителем кронштейн соответствует стандарту VESA и обеспечивает прочную фиксацию монитора. По завершении монтажных работ подключите к монитору силовой кабель питания и сигнальный кабель нужного интерфейса.

# **Подключение силовых и интерфейсных кабелей**

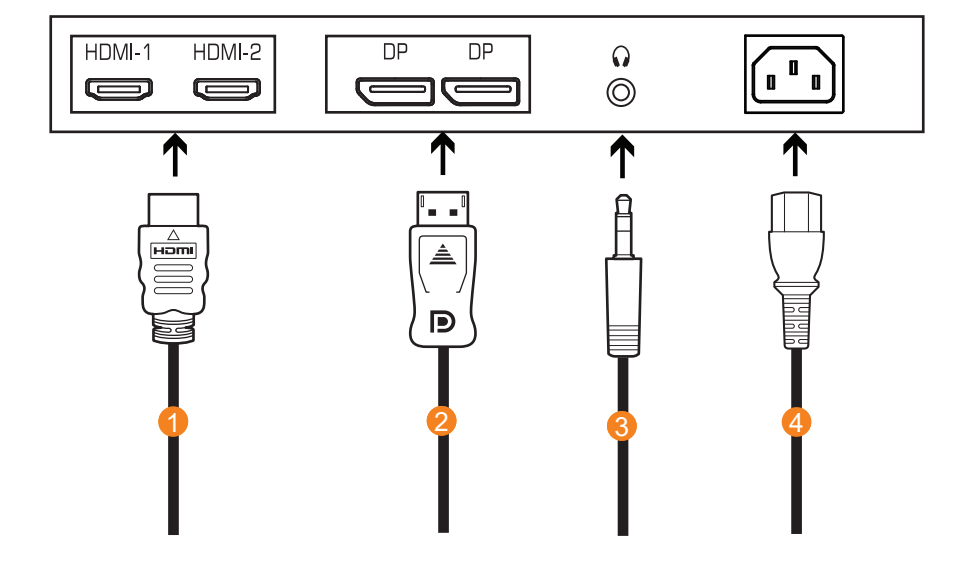

- 1
- 3 Кабель для наушников
- Кабель HDMI 2 Кабель DisplayPort
	- 4 Электрическая розетка

# **ЭКСПЛУАТАЦИЯ УСТРОЙСТВА**

### **Включение и выключение питания**

#### **Питание включено**

- 1. Подключите один конец кабеля питания к разъему питания монитора.
- 2. Для включения монитора нажмите на кнопку **управления**. Индикатор питания начинает светиться белым цветом, указывая на то, что монитор готов к работе.

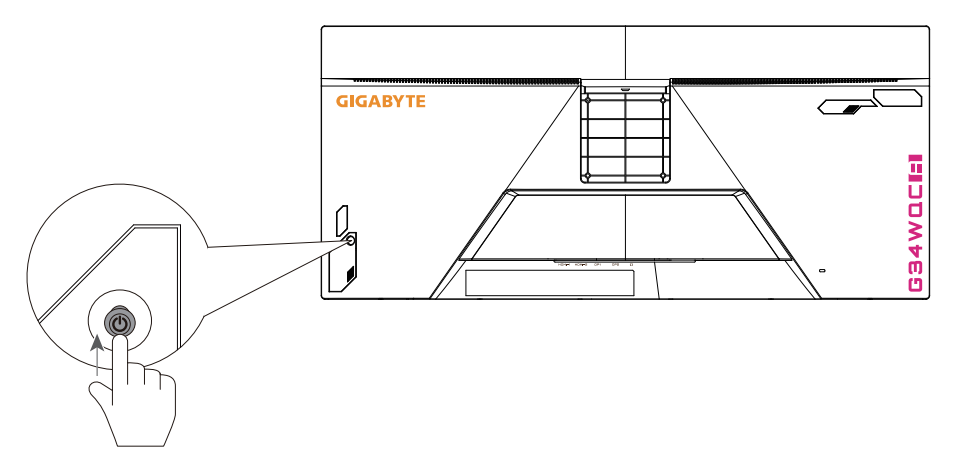

**Примечание.** Если индикатор питания не загорается даже после включения монитора, проверьте настройки индикатора питания в меню настроек. См. стр. 34.

### **Питание отключено**

Для выключения монитора нажмите и удерживайте в течение 2 секунд кнопку **управления** .

Примечание. Когда на экране появится Основное меню, монитор можно также выключить, перемещая вниз кнопку **управления** (  $\langle \hat{\bullet} \rangle$  ). См. стр. 25.

## **Рекомендации по эксплуатации монитора**

Настоятельно рекомендуем следовать приведенным далее советам и рекомендациям, которые помогут Вам организовать комфортную и безопасную для здоровья работу за монитором.

- Оптимальное расстояние от пользователя до монитора должно составлять от 510 до 760 мм.
- В общем случае рекомендуется располагать монитор таким образом, чтобы верх экрана находился на уровне глаз удобно сидящего перед монитором пользователя, или немного ниже.
- Выбирайте яркость освещения в соответствии с типом выполняемой работы.
- Устраивайте регулярные и частые перерывы длительностью не менее 10 минут через каждые полчаса.
- Периодически отводите взгляд от экрана монитора и фокусируйте его на удаленных предметах не менее 20 секунд.
- Снизить нагрузку на зрение помогут следующие упражнения для глаз. Регулярно повторяйте эти упражнения во время работы.
- (1) Посмотрите вверх, а затем вниз.
- (2) Совершайте медленные вращательные движения глазами.
- (3) Совершайте движения глазами по диагонали.

# **Выбор источника входного сигнала**

- 1. Передвиньте кнопку **управления** вправо (••) для входа в меню Входной сигнал.
- 2. Передвиньте кнопку **управления** вверх/вниз (<**•**) для выбора нужного источника входного сигнала. Затем нажмите на кнопку **управления** для подтверждения.

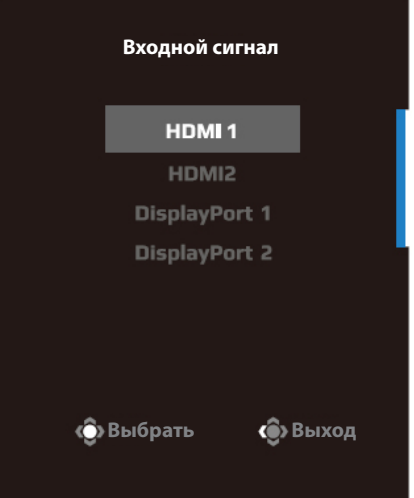

# **ОПЕРАЦИИ**

## **Контекстное меню**

Клавиша быстрого вызова

По умолчанию кнопке **управления** назначена особая функция. **Примечание.** Чтобы изменить предустановленную функцию клавиши быстрого вызова, перейдите в раздел Быстрое переключение, см. стр. 34.

Для доступа к клавише быстрого вызова выполните следующие действия.

• Передвиньте кнопку **управления** вверх ( $\langle \bullet \rangle$ ) для входа в меню Баланс черного. Передвиньте кнопку **управления** вверх/ вниз (<<sup>3</sup>) для настройки параметра и нажмите на кнопку **управления** для подтверждения.

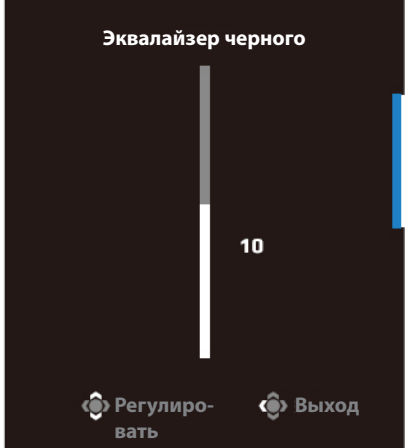

Передвиньте кнопку **управления** вниз (< ) для входа в меню Режим изображения.

 Передвиньте кнопку **управления** вверх/ вниз ( ( ) для выбора нужного параметра и нажмите на кнопку **управления** для подтверждения.

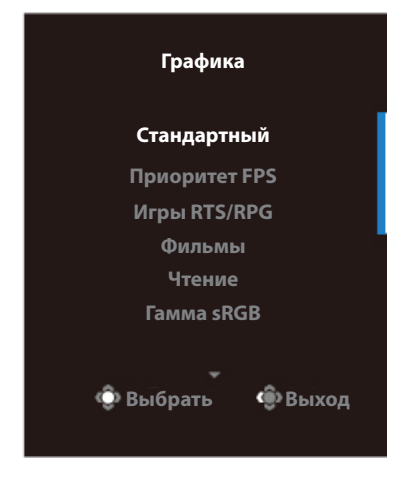

• Передвиньте кнопку **управления** влево (••)для входа в меню Громкость. Передвиньте кнопку **управления** вверх/ вниз(<**•**) для настройки уровня громкости наушников и нажмите на кнопку **управления** для подтверждения.

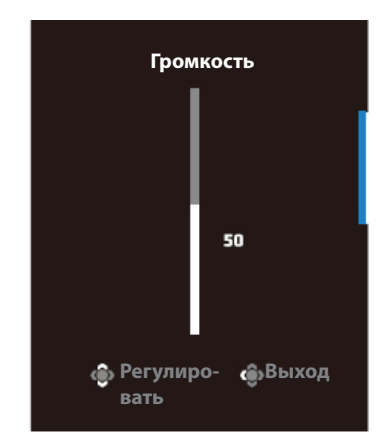

Передвиньте кнопку **управления** вправо (< ) для входа в меню Входной сигнал. См. раздел «Выбор источника входного сигнала».

**Примечание.** Чтобы закрыть меню, передвиньте кнопку **управления** влево **( )**.

# **Руководство по использованию функциональных клавиш**

Нажмите на кнопку **управления** для отображения Основного меню.

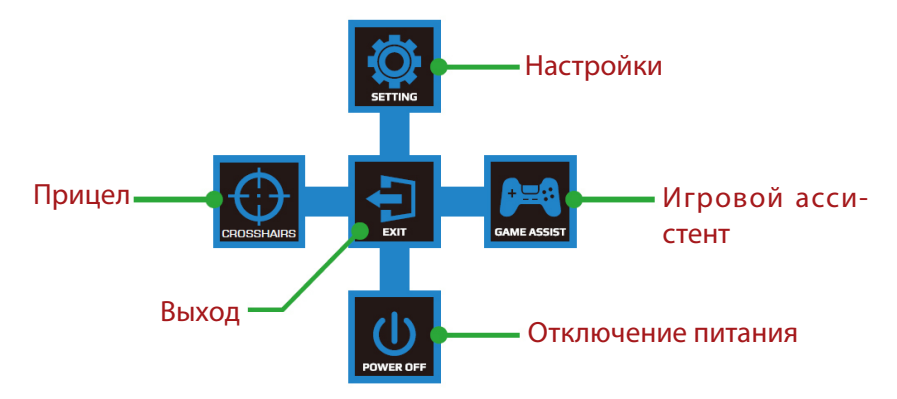

Затем кнопкой **управления** выберите нужную функцию и настройте соответствующие параметры.

### **Игровой ассистент**

После того, как на экране появится Основное меню, передвиньте кнопку **управления** вправо ( $\langle \hat{\bullet} \rangle$ для входа в меню GameAssist.

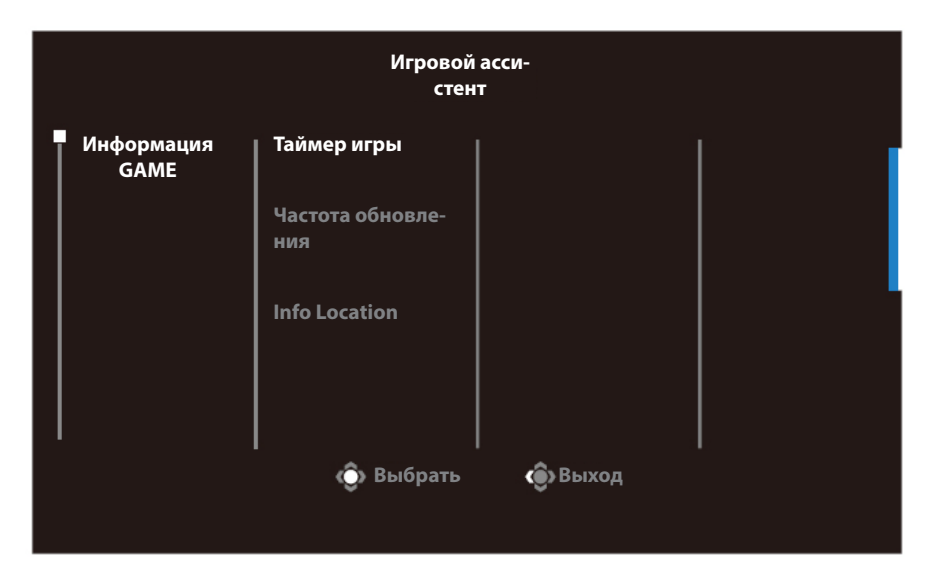

- **Информация GAME:** Настройка параметров, связанных с играми категории FPS (динамичные игры с видом от первого лица).
	- √ Нажмите на кнопку Таймер игры для выбора режима таймера обратного отсчета. Для отключения этой функции выберите опцию Выключить.
	- √ Выберите параметр Частота обновления для включения или выключения настройки частоты обновления в реальном времени.
	- √ Выберите пункт Положение окна ИНФО, чтобы указать место отображения информации на экране.

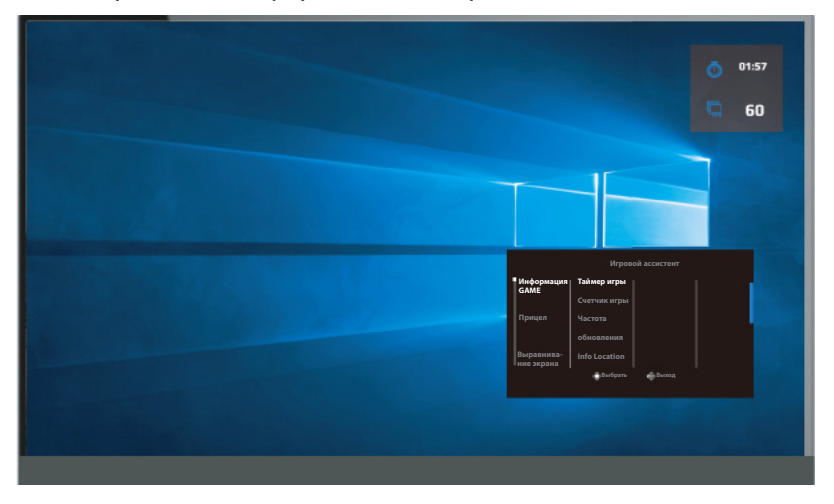

• **Прицел:** Выбор нужного типа перекрестия прицела в зависимости от игровой среды. Это позволяет точнее наводить прицел.

# **Настройка параметров устройства**

После того, как на экране появится Основное меню, передвиньте кнопку **управления** вверх ( ) для входа в меню Settings (Настройки).

**Примечание.** Кнопка **управления** служит для выбора функций меню и выполнения настроек.

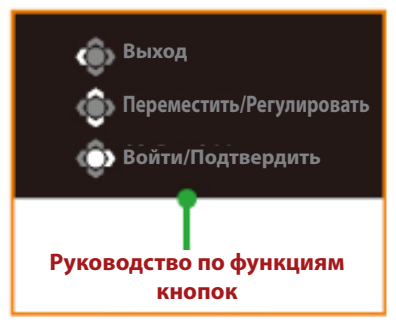

## **Игра**

Настройка параметров, связанных с режимом Игра.

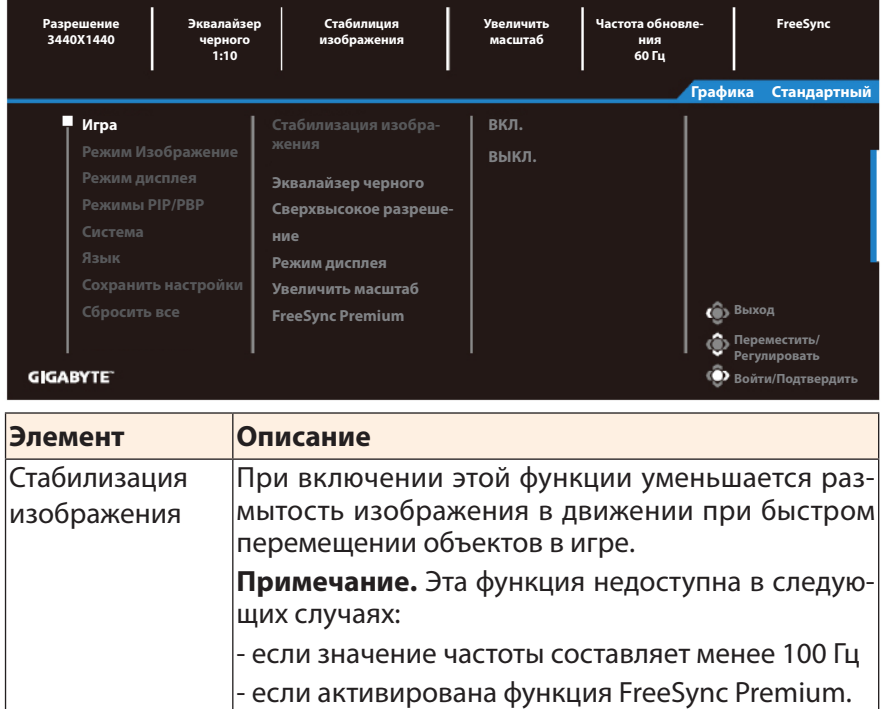

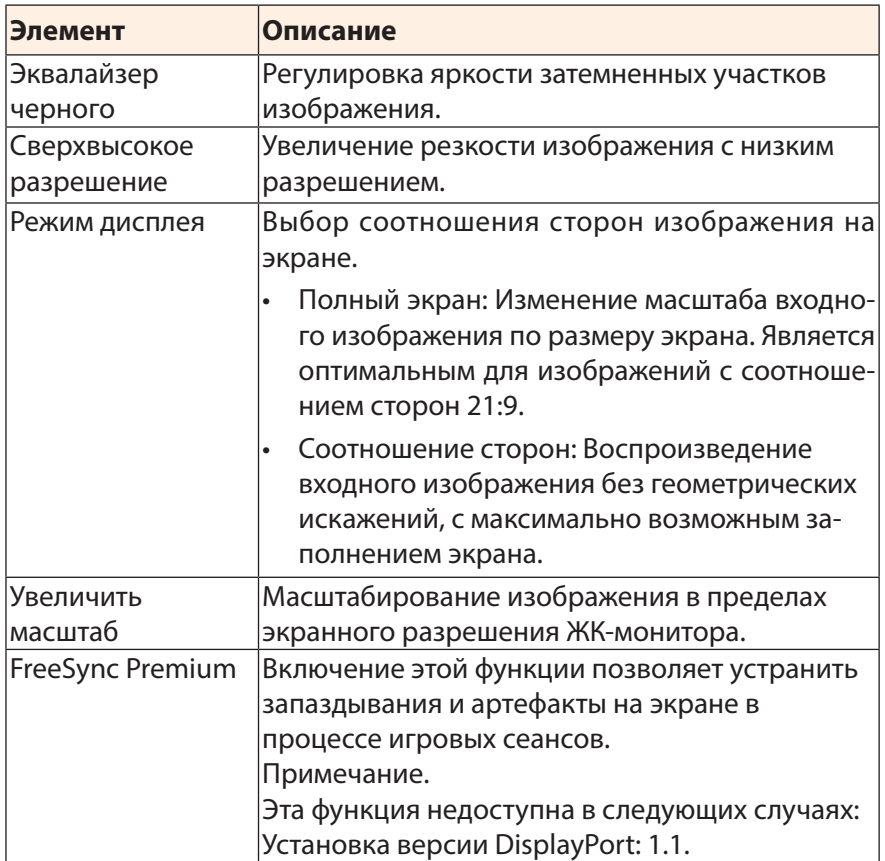

# **Режим Изображение**

Настройка параметров, связанных с изображением.

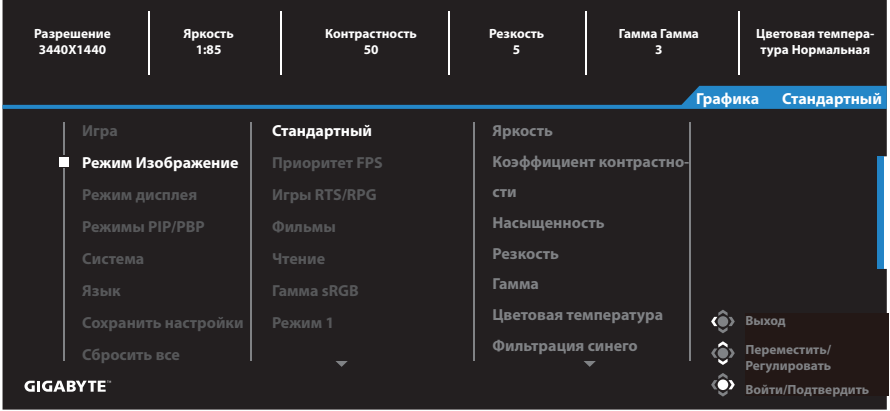

Выберите один из готовых режимов изображения.

- Стандартный : Для редактирования документов или просмотра Интернет-сайтов.
- Приоритет FPS : Для динамичных игры с видом от первого лица.
- Игры RTS/RPG : Для ролевых и стратегических игр в реальном времени.
- Фильмы : Для просмотра фильмов.
- Чтение : Для просмотра документов.
- Гамма sRGB : Для просмотра фотографий и графики на ПК.
- Режим 1 Пользовательские настройки режима изображения.
- Режим 2 Пользовательские настройки режима изображения.
- Режим 3 Пользовательские настройки режима изображения.

Далее можно настроить следующие параметры изображения.

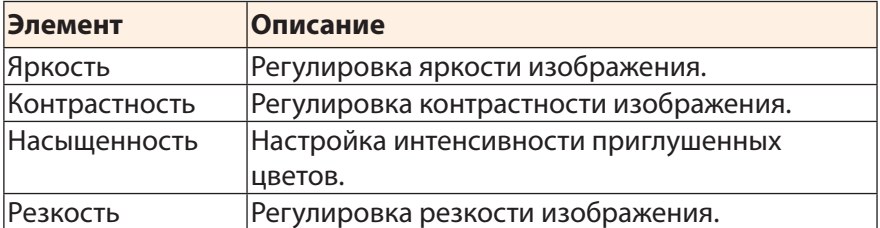

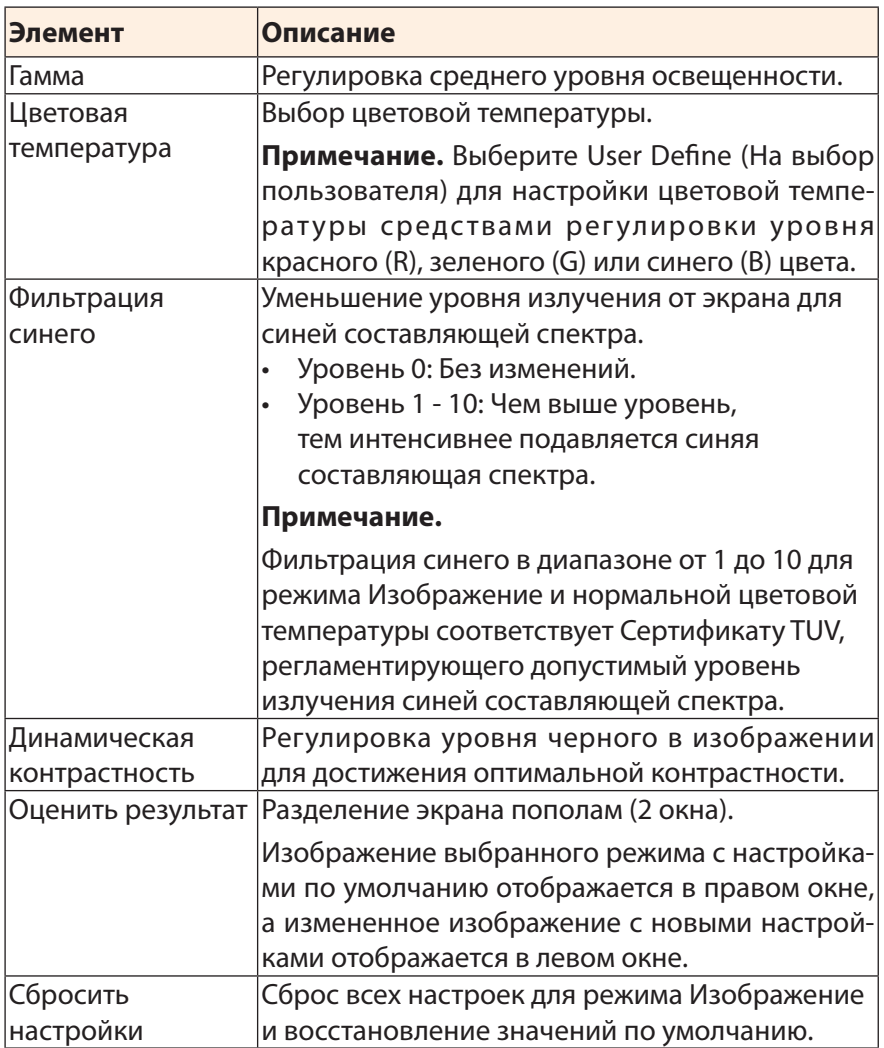

# **Режим дисплея**

Настройка параметров, связанных с дисплеем.

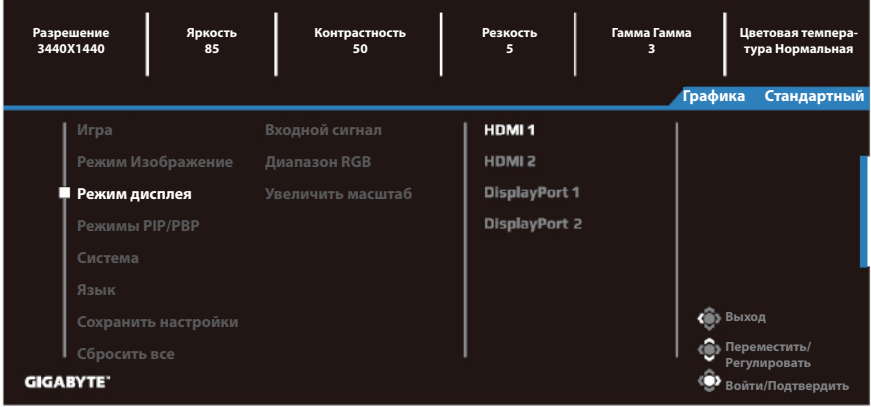

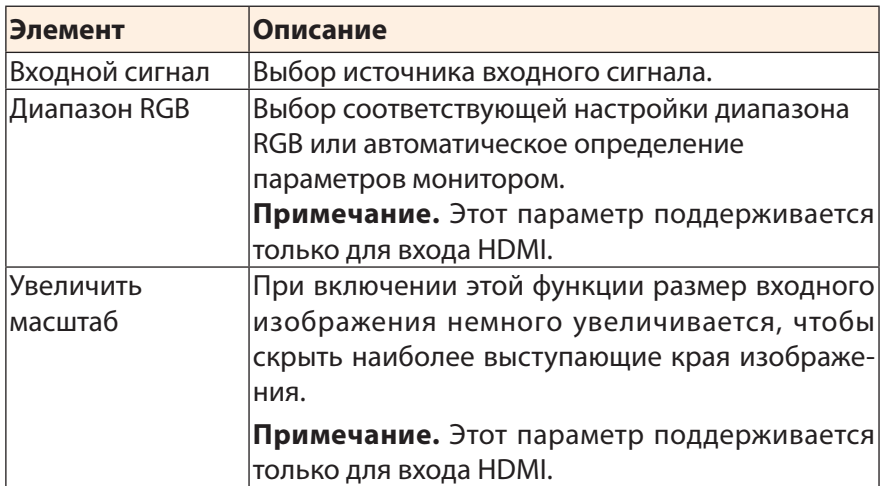

# **Режимы PIP/PBP**

Настройка параметров, связанных с режимом воспроизведения нескольких изображений.

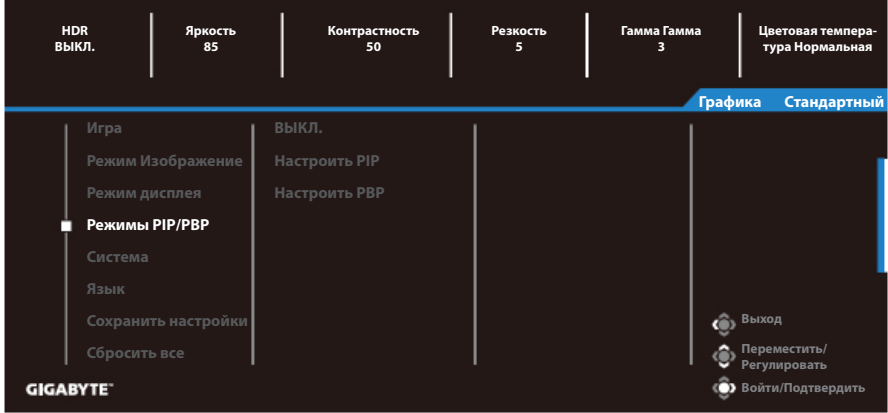

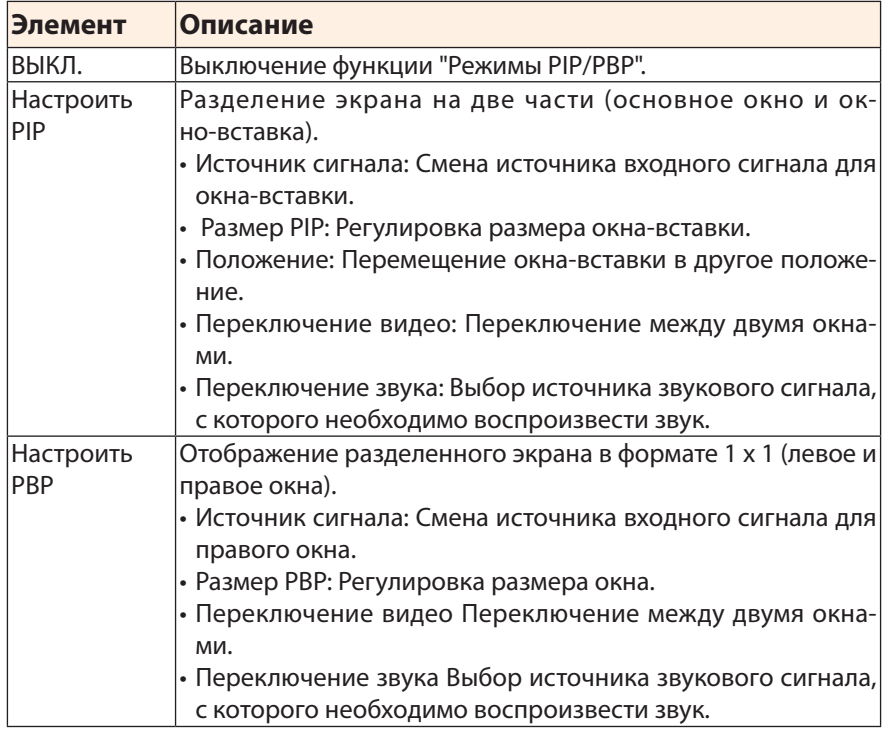

**Примечание.** Режимы PIP/PBP несовместимы с функциями HDR и FreeSync.

# **Система**

Настройка параметров, связанных с системой.

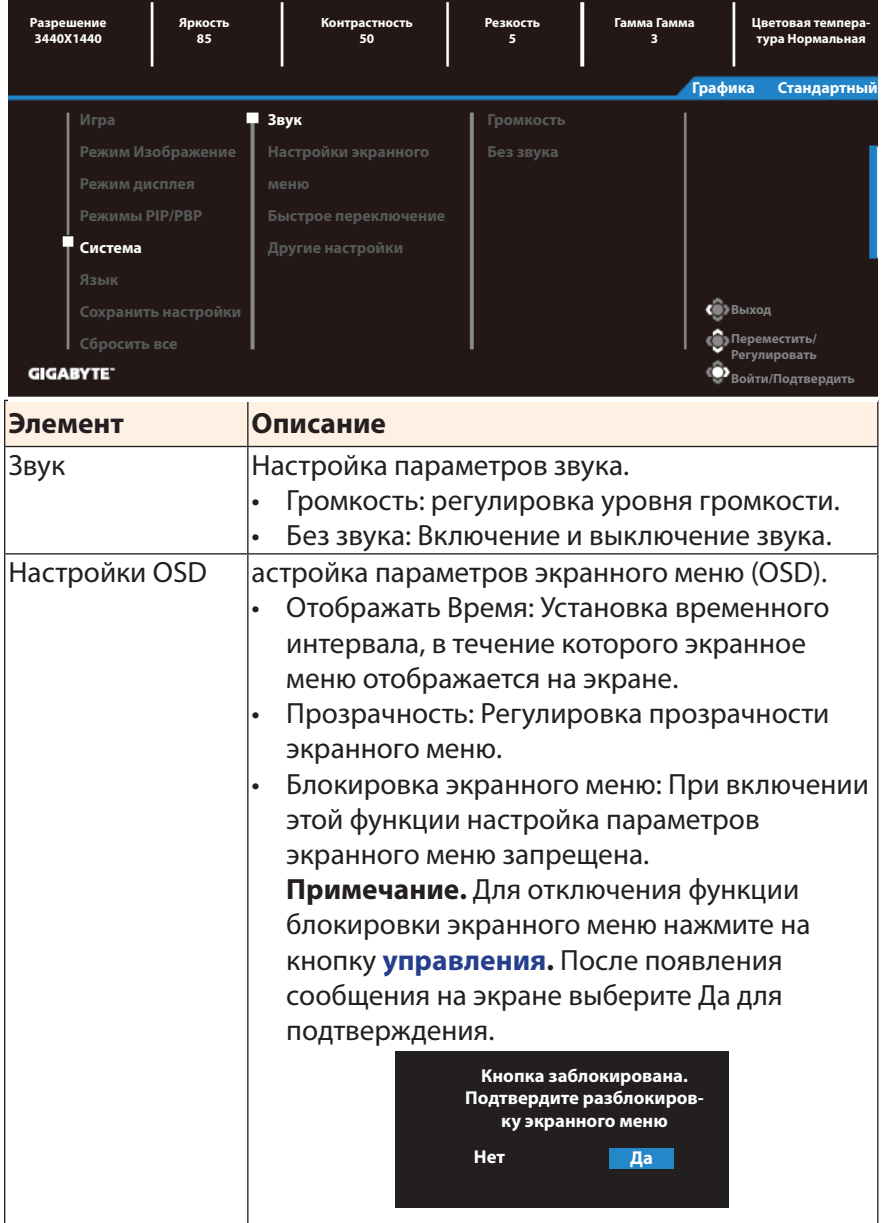

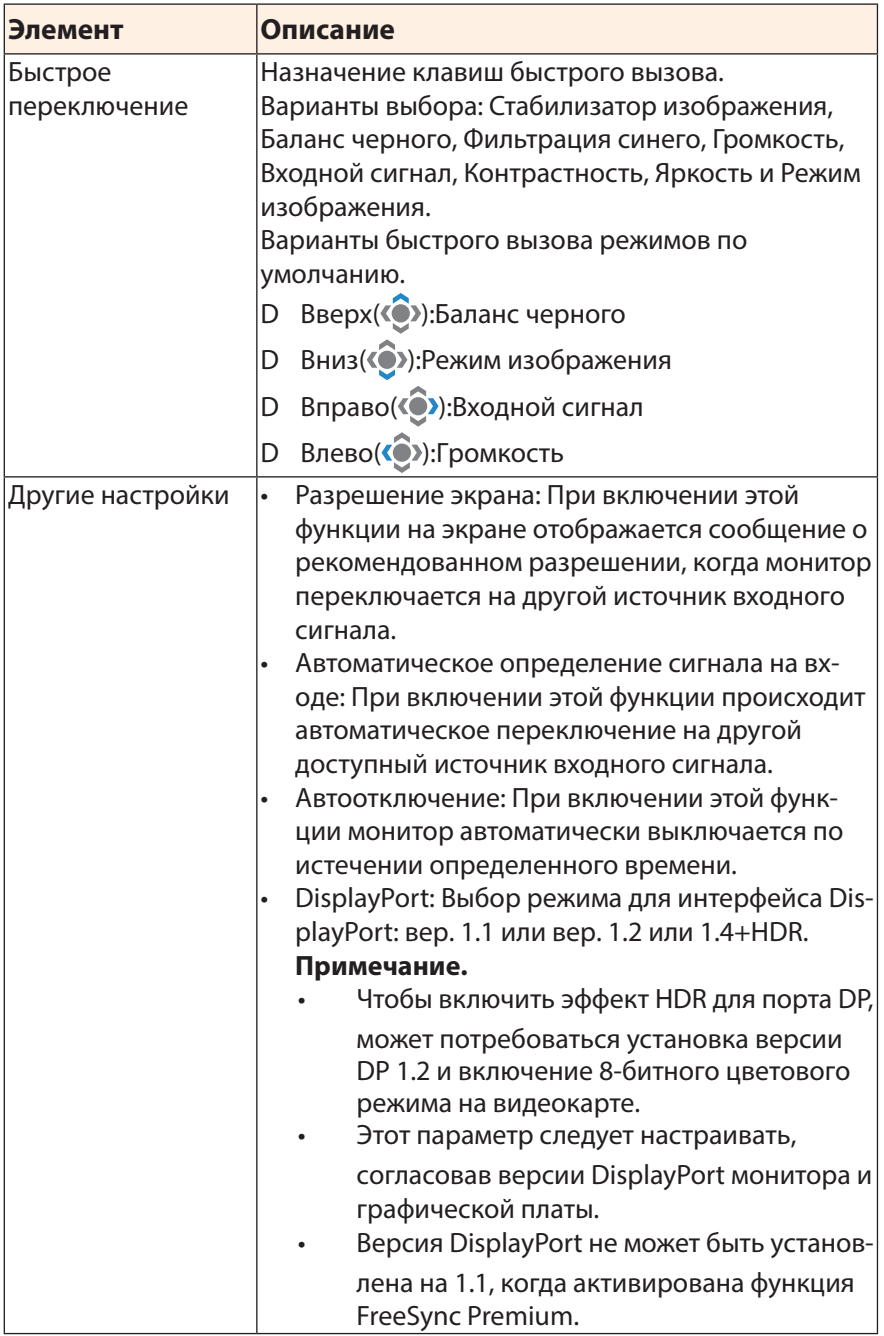

# **Язык**

## Языковые настройки

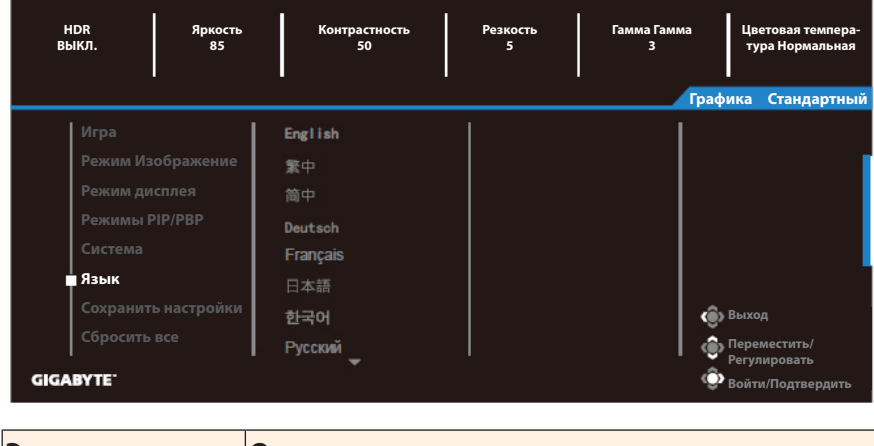

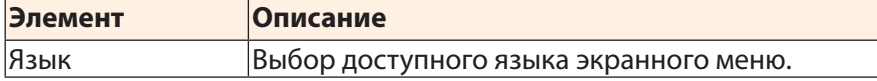

# **Сохранить настройки**

Установка персональных конфигураций экранного меню для режимов Настройка 1, Настройка 2 или Настройка 3.

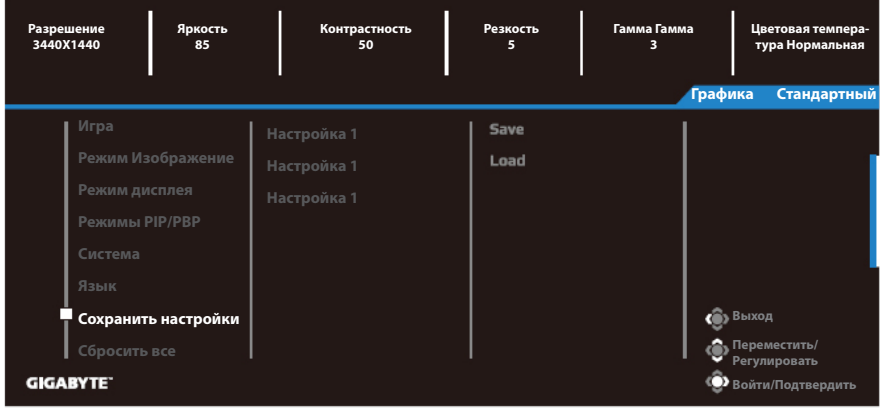

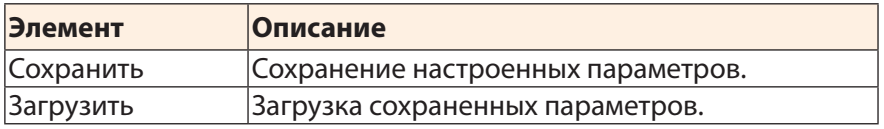

# **Сбросить настройки**

Восстановление заводских значений параметров монитора.

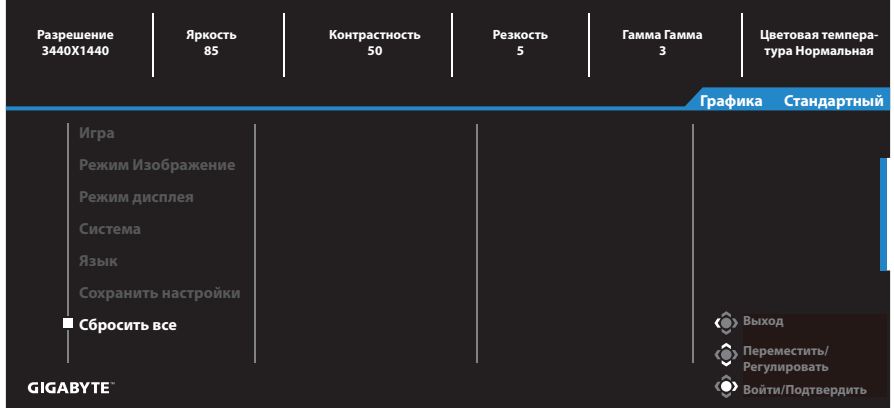

# **ПРИЛОЖЕНИЯ**

## **Технические характеристики**

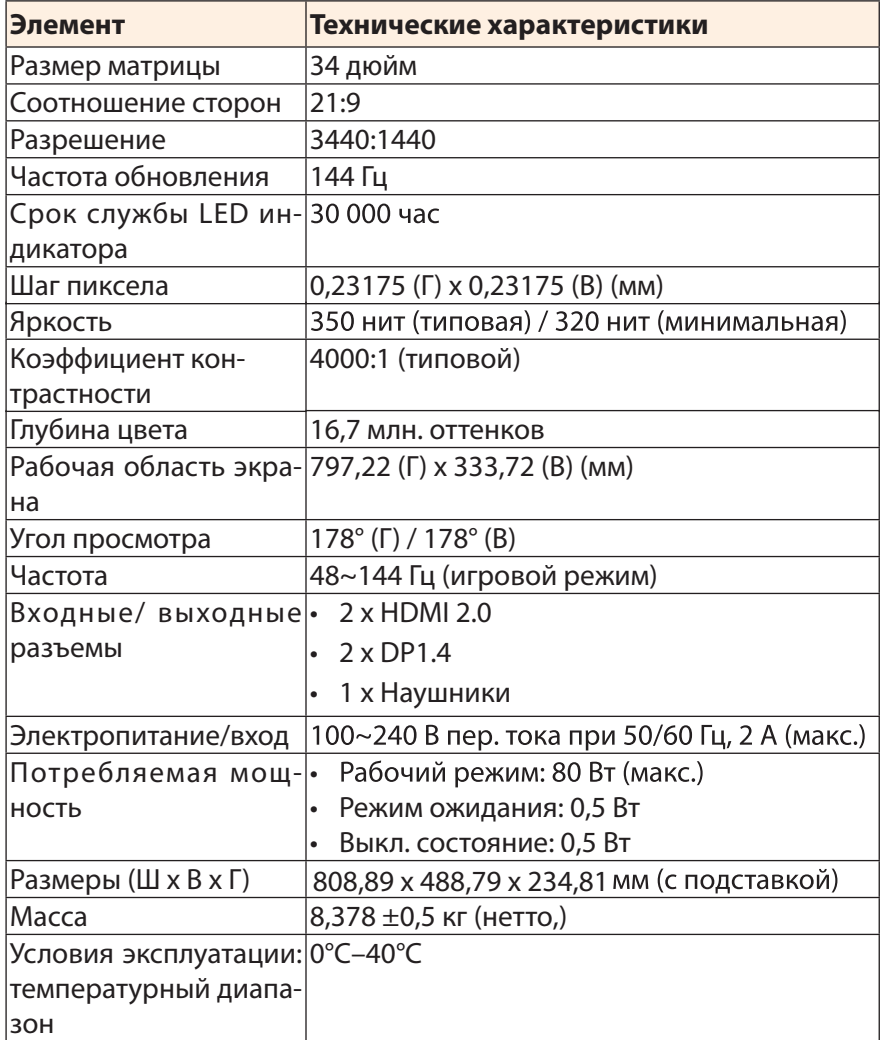

**Примечание.** Технические характеристики изделия могут быть изменены изготовителем без предварительного уведомления.

# **Список поддерживаемых режимов**

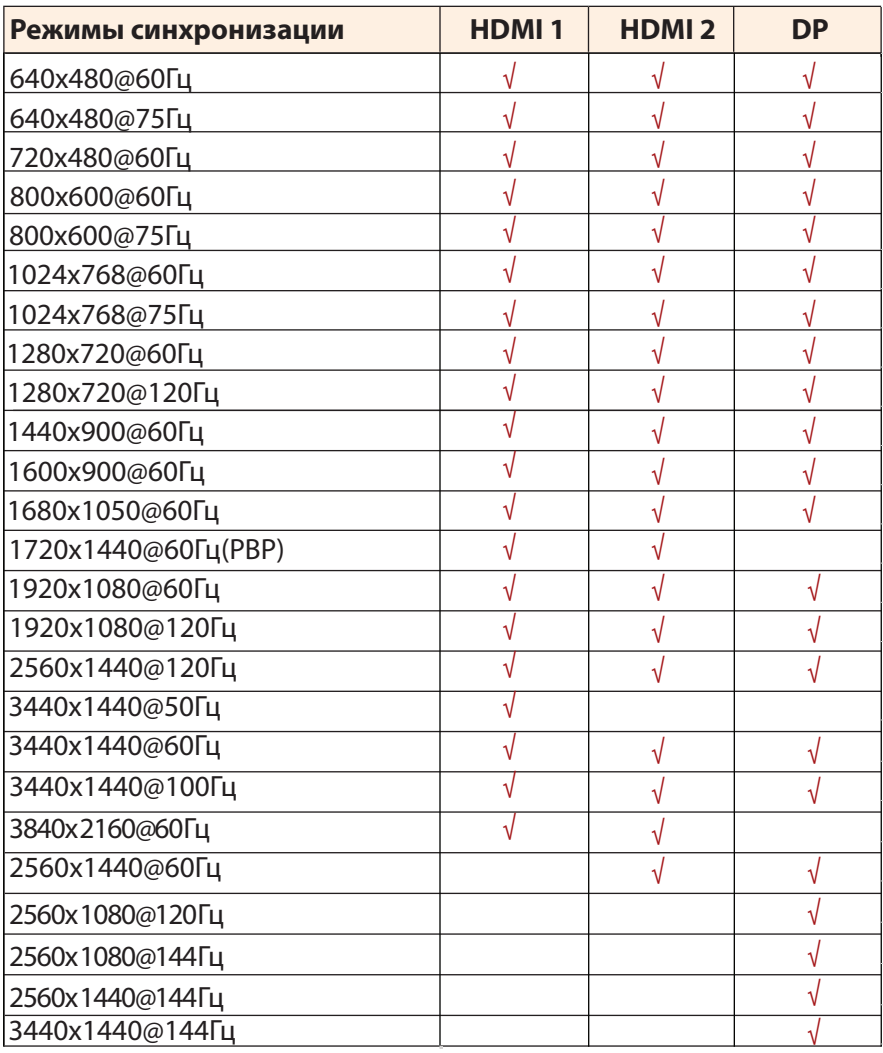

# **Поиск и устранение неполадок**

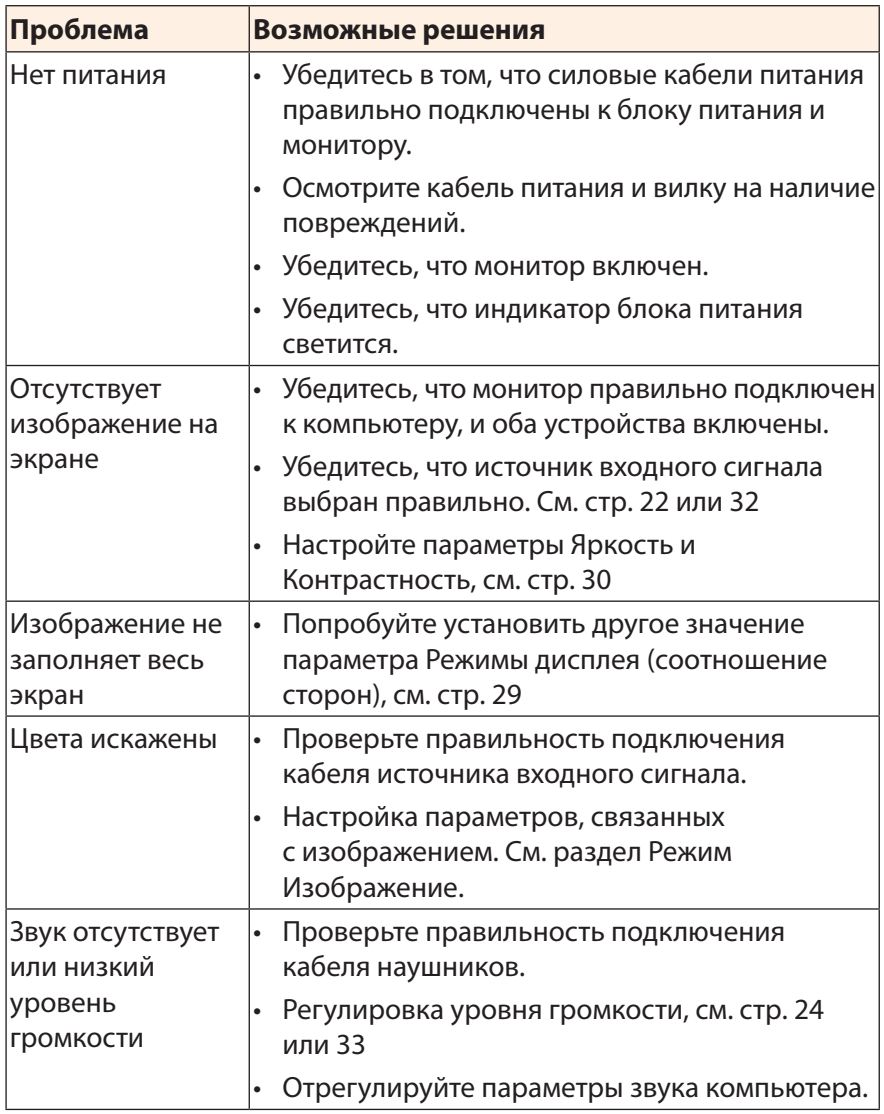

**Примечание.** Если неполадка не устранена, обратитесь за помощью в службу технической поддержки потребителей продукции GIGABYTE.

# **Основной уход**

Если экран монитора загрязнен, выполните следующие действия для его очистки.

- Протрите экран мягкой безворсовой салфеткой для удаления остаточной пыли.
- Распылите или нанесите на салфетку специальную жидкость для очистки экрана. Аккуратно протрите экран увлажненной салфеткой.

#### **Примечание.**

- Салфетка должна быть влажной, но не мокрой.
- Протирая экран, не давите на него.
- Едкие и абразивные чистящие средства могут вызвать повреждение экрана.

# **Гарантийные обязательства GIGABYTE**

Подробная информация о гарантийных обязательствах компании GIGABYTE размещена на официальном сайте по адресу: https://www. gigabyte.com и https://www.gigabyte.ru